# **Amp**-**Asset Management Program**

Getting Started

This slide show takes you through the basic steps needed to make AMP work for your county.

o There is currently one issue within AMP. The seal requirements within the program are not in line with the states actual requirements. They are aware of the issue and working on making the program mirror their new requirements.

### Step One

Where to start?

Make sure you are on the correct login page.

https://**amp.assetworks.com/ny/f?p=2001:101**

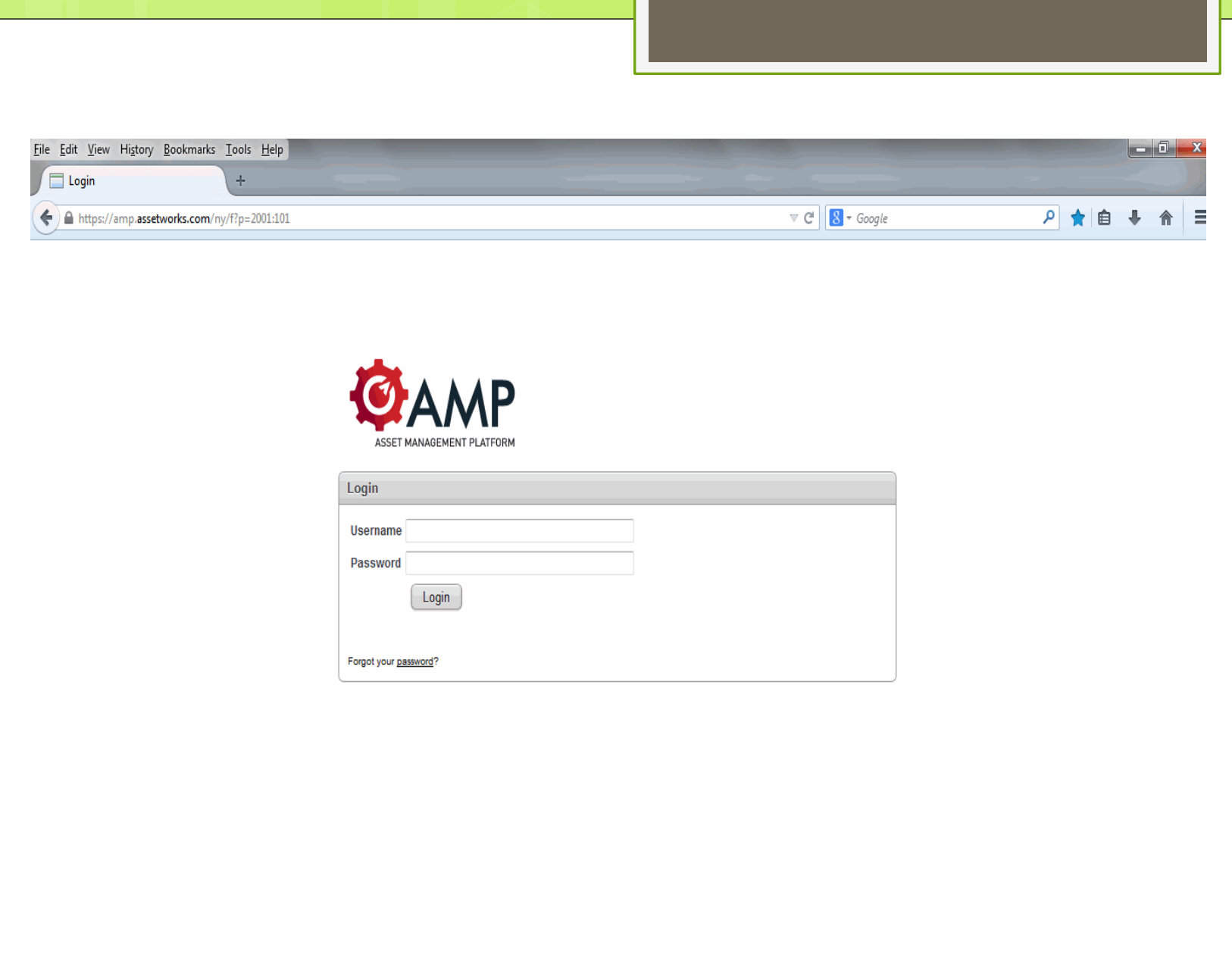

### Step Two

User name/Password

# Setup your password.

 You will get an e-mail from AMP confirming your password change. On my e-mail confirmation there was a link to a "customer login screen" do not use that link, it looks similar to your login page but will not access your database.

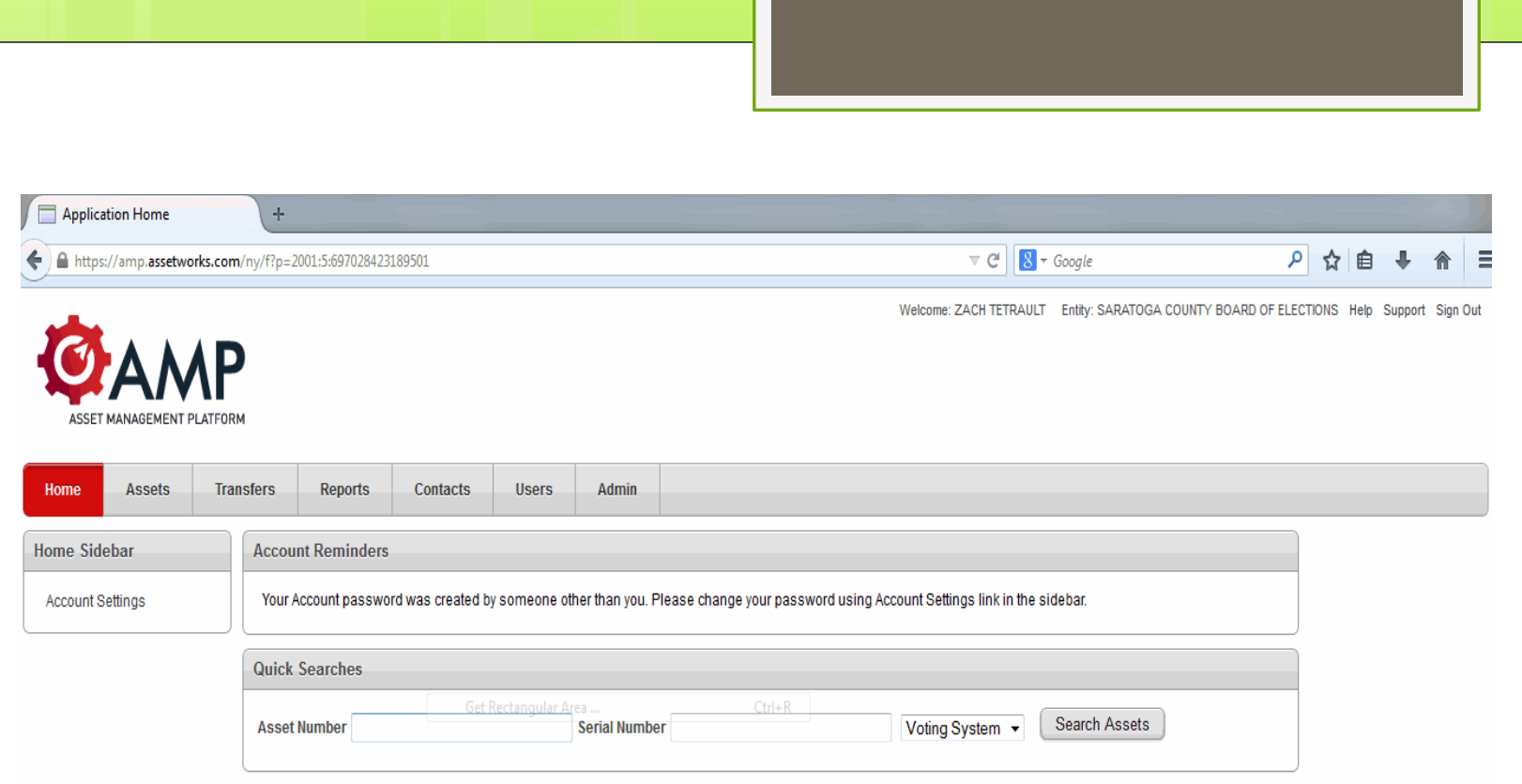

#### Step Three

Accurate Database

# Verify your database.

**o** Check that machine number, serial numbers, districts and poll sites are correct. If changes are needed you will have to download the database, make the necessary corrections and then upload the accurate database.

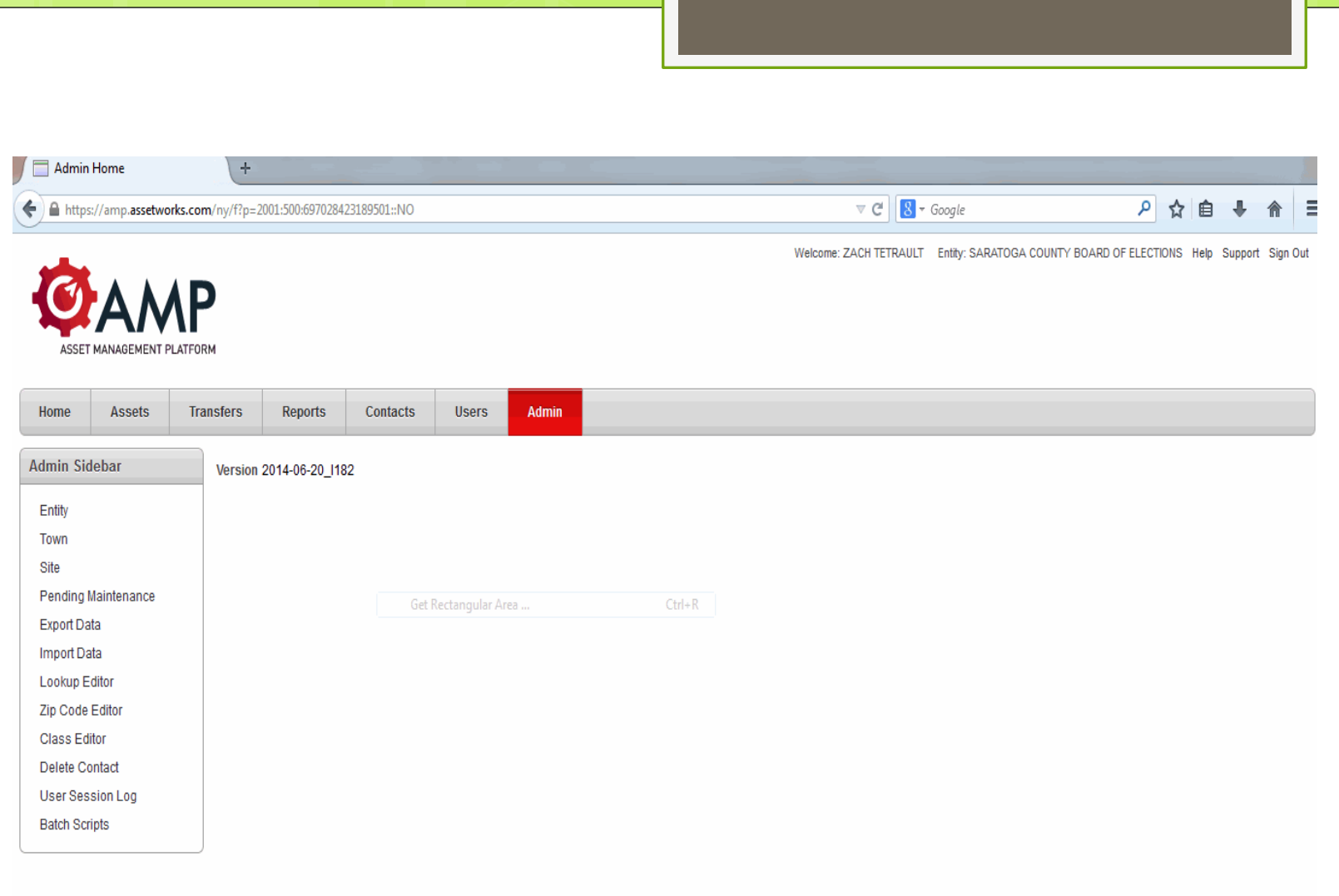

### Step Four

**Quarterly** 

# Quarterly Maintenance

**• Machines must pass their quarterly** maintenance and be scanned into the system before they can be transferred to an election event.

![](_page_13_Picture_1.jpeg)

# Step Five

Election

## Create an election transfer

o The asset management program works on the premise of transfers.

![](_page_16_Picture_1.jpeg)

# Step Six

Machine Roll Out

# Election Transfer

**o** Security seal and chain of custody paperwork is a great feature rolled into this step.

![](_page_19_Picture_1.jpeg)

#### Step Seven

Returning Assets

#### Receive machines back from their election transfer.

 An abbreviated version of the initial transfer process, scanning the machines back in from their transfer.

#### Step Eight

Getting comfortable with the program and exploring it's other features.

#### Other Perks

- o If machines need to be pulled out of the line or sent away to be repaired you can use AMP to accurately keep track of those assets.
- **o** There are also provisions to track other assets such as privacy booths.

![](_page_24_Picture_1.jpeg)

![](_page_25_Picture_4.jpeg)

#### Good Luck!

Zachary Tetrault Nelson Hilliker Saratoga County Boe (518)885-4082